# **ArtDaq RunControl GUI - Bug #24858**

## **Boardreader selection list**

08/26/2020 10:54 AM - Gennadiy Lukhanin

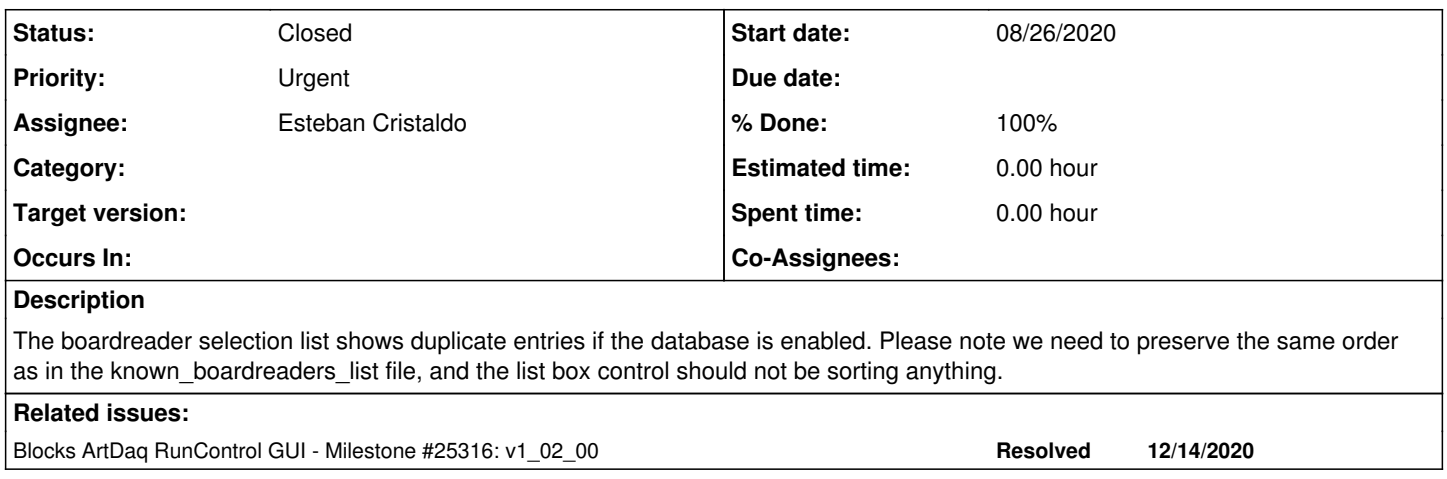

#### **History**

#### **#1 - 08/28/2020 09:06 AM - Iker de Icaza Astiz**

*- Priority changed from Normal to Urgent*

It's important we tackle this first.

### **#2 - 10/29/2020 02:10 PM - Iker de Icaza Astiz**

To use database features we need to uncomment a line on user\_sourcefile

```
######################################################    
##Uncomment  the line below to enable artdaq_database.
#export DAQINTERFACE_FHICL_DIRECTORY=IGNORED
######################################################
```
### **#3 - 11/25/2020 09:00 AM - Esteban Cristaldo**

*- % Done changed from 0 to 100*

*- Status changed from New to Resolved*

This issue was caused when the RC compared the known\_components\_list compoenent name with the asociated component .fcl that had the same name plus an extention before '.fcl'

e.g.

from know\_component\_list: icarustpcew05 from the DB: icarustpcew05.fcl icarustpcew05n1.fcl icarustpcew05n2.fcl The RC GUI filled 3 times the listview with icarustpcew05

This issue is resolved.

Furthermore, it was decided that the RC GUI should not make this comparison given that the DB does not store a list of components. So, for now the GUI lists the know\_components\_list when selecting a configuration from the database.

### **#4 - 11/26/2020 08:20 AM - Esteban Cristaldo**

*- Status changed from Resolved to Under Discussion*

#### **#5 - 11/26/2020 10:43 AM - Iker de Icaza Astiz**

*- Status changed from Under Discussion to Closed*

Esteban and myself tested this on ICARUS Control Room.

The new release **v1\_01\_03** has this fix.

Closing.

### **#6 - 12/11/2020 12:43 PM - Iker de Icaza Astiz**

We ended up reverting to the old way: comparing components from the DB to those of known boardreader list, fixing the previous faulty logic of course.

All commits are in branch bugfix/duplicated\_db\_components which I'll now merge to develop.

The last batch is:

[a60b92c](https://cdcvs.fnal.gov/redmine/projects/artdaq-runcontrol-gui/repository/revisions/a60b92cacf1d561377eeb88444a6fac6b8c4ec1a) 2020-12-03 Gennadiy Sort the components list box  $\frac{\text{ab2f078}}{\text{2f120e9}}$  $\frac{\text{ab2f078}}{\text{2f120e9}}$  $\frac{\text{ab2f078}}{\text{2f120e9}}$  2020-12-11 Iker Loïc de Ic.. Remove old comment, mark a potential improvement<br>2f120e9 2020-12-01 ecristal All components are selected in components listview sele [2f120e9](https://cdcvs.fnal.gov/redmine/projects/artdaq-runcontrol-gui/repository/revisions/2f120e9f018f5f3090934f45f8b3a71049a70bdc) 2020-12-01 ecristal All components are selected in components listview selection model<br>d31bea9 2020-12-01 ecristal clean up. Added 'break' when a component is found in the .fcl direct [d31bea9](https://cdcvs.fnal.gov/redmine/projects/artdaq-runcontrol-gui/repository/revisions/d31bea962d7839b924c4fe4495b2939d7460d023) 2020-12-01 ecristal clean up. Added 'break' when a component is found in the .fcl directory<br>a52c2eb 2020-12-01 ecristal GUI returns to previous behaviour when selecting a configuration from t GUI returns to previous behaviour when selecting a configuration from the database. It lists the components that are found in the know\_components\_list and in the DB configuration

This issue will remain closed.

### **#7 - 12/14/2020 09:42 AM - Iker de Icaza Astiz**

*- Blocks Milestone #25316: v1\_02\_00 added*